#### **Makefiles & File I/O** Intro to Computer Systems, Fall 2022

**Instructor:** Travis McGaha

#### **TAs:**

Ali Krema Andrew Rigas Anisha Bhatia Audrey Yang Craig Lee **Daniel Duan** David LuoZhang Eddy Yang Ernest Ng Heyi Liu Janavi Chadha Jason Hom

Katherine Wang The Kyrie Dowling The Mohamed Abaker Noam Elul Patricia Agnes Patrick Kehinde Jr. Ria Sharma Sarah Luthra Sofia Mouchtaris

## **Poll: Familiarity File I/O?**

## **Upcoming Due Dates**

- $\cdot$  HW07 (Deque & RPN) Due Friday 11/11 @ 11:59 pm
- $\div$  Check-in08: Due Monday 11/14 @ 4:59 pm
	- Releases Tomorrow
- ❖ HW08 (Disassembler) Due Friday 11/18 @ 11:59 pm
	- Should have everything you need after this lecture (or Monday's lecture)
- ❖ **Assignments will very likely take increasingly longer to complete. Please try to not let the work accumulate**

## **Lecture Outline**

#### ❖ **Makefiles**

- ❖ Command Line Args
- ❖ File I/O
- ❖ Binary files & Endianness

#### **make**

- ❖ make is a classic program for controlling what gets (re)compiled and how
	- Many other such programs exist (*e.g.*, ant, maven, IDE "projects")
- ❖ make has tons of fancy features, but only two basic ideas:
	- 1) Scripts for executing commands
	- 2) Dependencies for avoiding unnecessary work
- ❖ To avoid "just teaching make features" (boring and narrow), let's focus more on the concepts…

# **Building Software**

- ❖ Programmers spend a lot of time "building"
	- Creating programs from source code
	- Both programs that they write and other people write
- ❖ Programmers like to automate repetitive tasks
	- Repetitive: gcc -Wall -g -std=c17 -o widget foo.c bar.c baz.c
		- Retype this every time:
		-
		- Have an alias or bash script:
		-

• Use up-arrow or history:  $\left(\frac{...}{...}\right)$  (still retype after logout)

## **"Real" Build Process**

- ❖ On larger projects, you can't or don't want to have one big (set of) command(s) that are all run every time you change anything. To do things "smarter," consider:
	- 1) It could be worse: If  $qcc$  didn't combine steps for you, you'd need to preprocess, compile, and link on your own (along with anything you used to generate the C files)
	- 2) Source files could have multiple outputs (*e.g.*, javadoc). You may have to type out the source file name(s) multiple times
	- 3) You don't want to have to document the build logic when you distribute source code; make it relatively simple for others to build

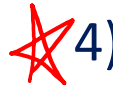

- You don't want to recompile everything every time you change something (especially if you have 10<sup>5</sup>-10<sup>7</sup> files of source code)
- ❖ A script can handle 1-3 (use a variable for filenames for 2), but 4 is trickier

#### **Recompilation Management**

- ❖ The "theory" behind avoiding unnecessary compilation is a *dependency dag* (**d**irected, **a**cyclic **g**raph)
- $\cdot$  To create a target t, you need sources  $s_1, s_2, ..., s_n$  and a command  $\sigma$  that directly or indirectly uses the sources
	- $\blacksquare$  If t is newer than every source (file-modification times), assume there is no reason to rebuild it
	- Recursive building: if some source  $s_i$  is itself a target for some other sources, see if it needs to be rebuilt…
	- Cycles "make no sense"!

### **Theory Applied to C**

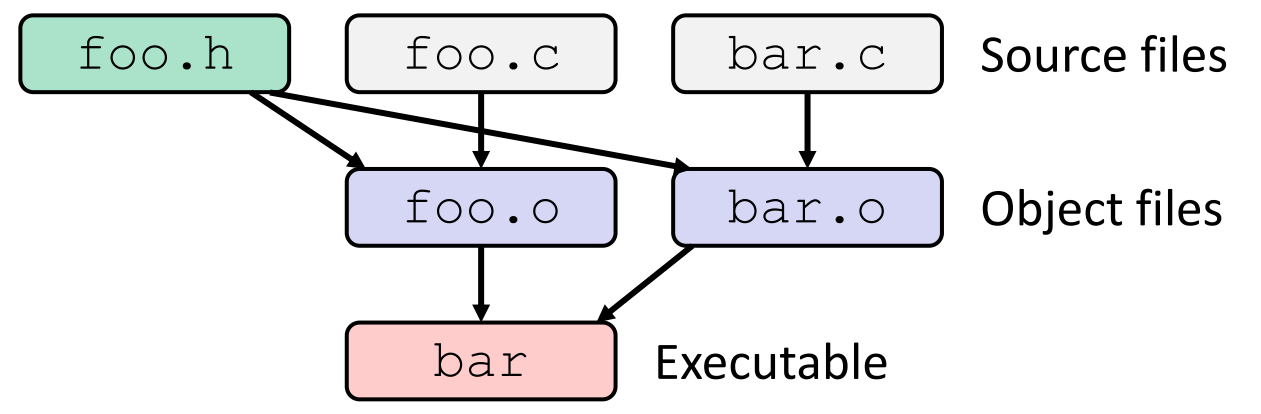

◆ Compiling a .  $\circ$  creates a .  $\circ$  – the .  $\circ$  depends on the .  $\circ$ and all included files  $($ . h, recursively/transitively)

### **Theory Applied to C**

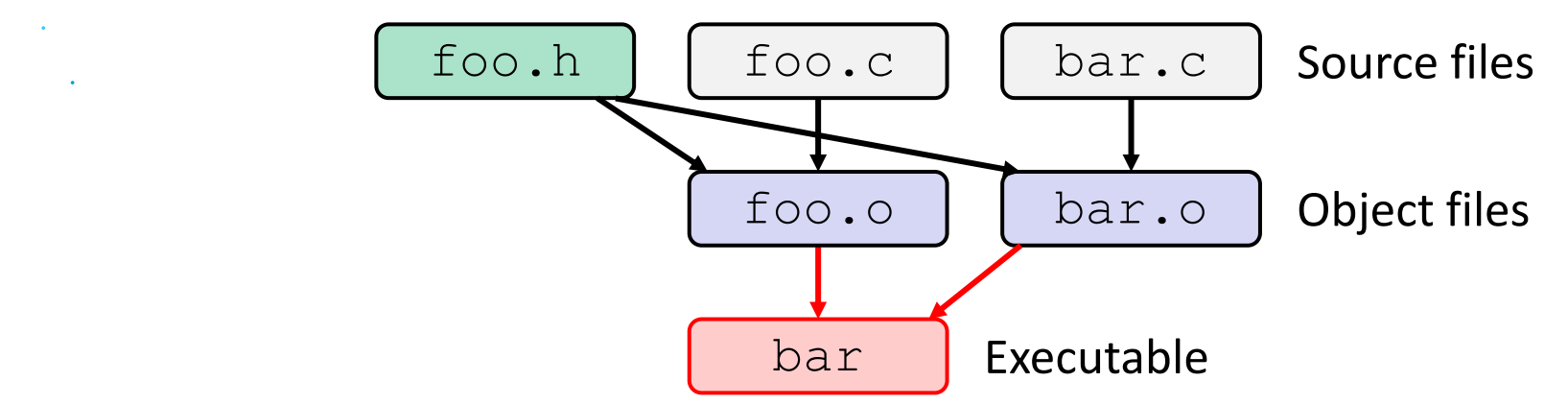

- $\div$  Compiling a . c creates a . o the . o depends on the . c and all included files  $($ . h, recursively/transitively)
- $\div$  Creating an executable ("linking") depends on .  $\circ$  files

## **Theory Applied to C**

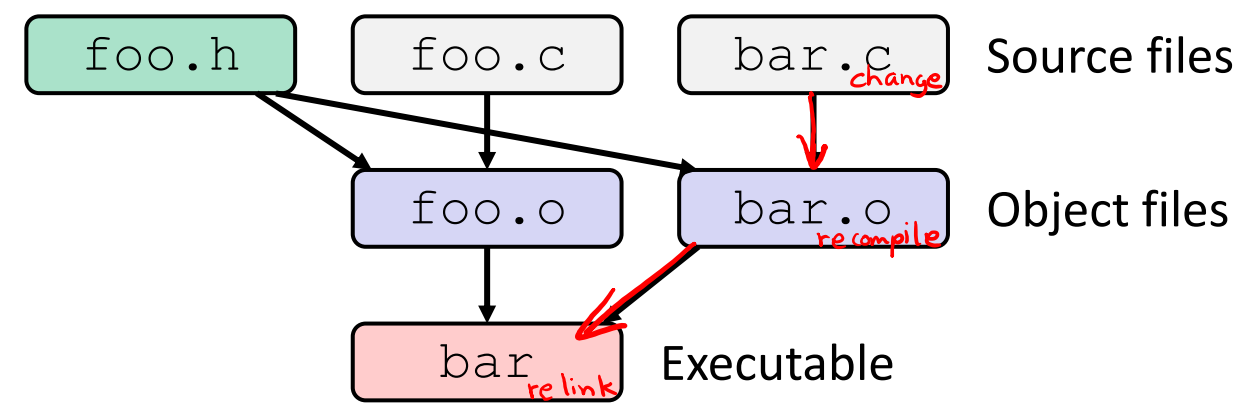

- $\cdot$  If one . c file changes, just need to recreate one .  $\circ$  file, maybe a library, and re-link
- ❖ If a .h file changes, may need to rebuild more
- ❖ Many more possibilities!

#### **make Basics**

❖ A makefile contains a bunch of triples:

**target:** sources ← Tab → command

- Colon after target is *required*
- Command lines must start with a **TAB**, NOT SPACES
- Multiple commands for same target are executed *in order* 
	- Can split commands over multiple lines by ending lines with  $\vee$
- ❖ Example:

**foo.o:** foo.c foo.h bar.h

gcc -Wall -o foo.o -c foo.c

#### **Using make**

#### **bash\$** make <target>

- ❖ Defaults:
	- $\blacksquare$  If no  $\texttt{target}$  specified, will use the first one in the file
	- Will interpret commands in your default shell
- ❖ Target execution:
	- $\blacksquare$  Check each source in the source list:
		- If the source is a target in the makefile, then process it recursively
		- If some source does not exist, then error
		- If any source is newer than the target (or target does not exist), run command (presumably to update the target)

# **"Phony" Targets**

- ❖ A make target whose command does not create a file of the target's name (*i.e.*, a "recipe")
	- As long as target file doesn't exist, the command(s) will be executed because the target must be "remade"
- ❖ *e.g.*, target clean is a convention to remove generated files to "start over" from just the source

```
clean:
      rm foo.o bar.o baz.o widget *~
```
- ❖ *e.g.*, target all is a convention to build all "final products" in the makefile
	- Lists all of the "final products" as sources

#### **"all" Example**

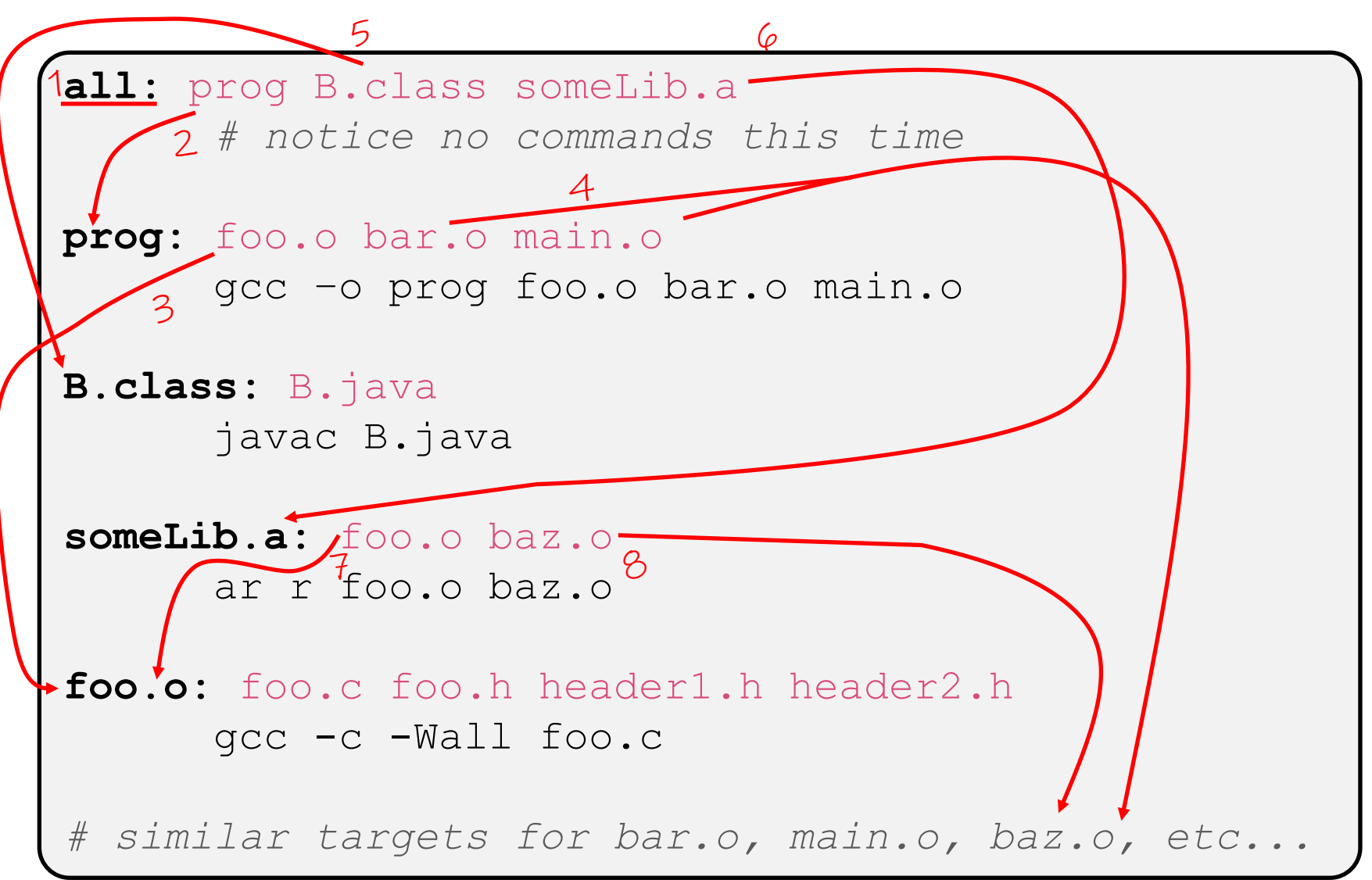

# **Makefile Writing Tips**

- ❖ *When creating a Makefile, first draw the dependencies!!!!*
- ❖ C Dependency Rules:
	- $\cdot$  c and  $\cdot$  h files are never targets, only sources.
	- **Each.** c file will be compiled into a corresponding .  $\circ$  file
		- Header files will be implicitly used via  $\#$ include
	- **Executables will typically be built from one or more.**  $\circ$  file
- ❖ Good Conventions:
	- $\blacksquare$  Include a clean rule
	- $\blacksquare$  If you have more than one "final target," include an  $\text{all rule}$
	- The first/top target should be your singular "final target" or  $a11$

### **Writing a Makefile Example**

❖ "talk" program (find files on web with lecture slides)

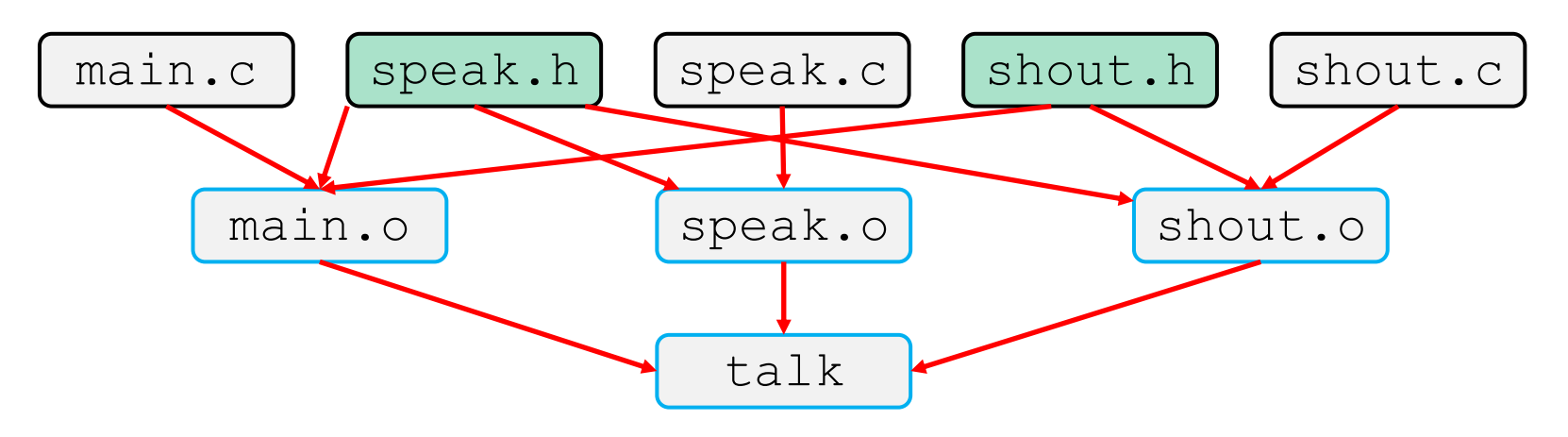

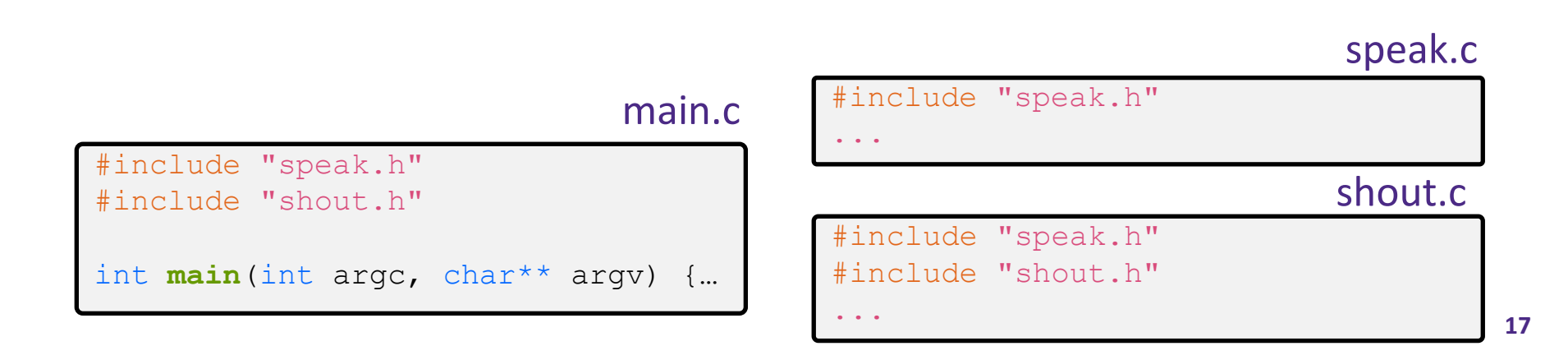

**18**

### **Writing a Makefile Example**

❖ "talk" program (find files on web with lecture slides)

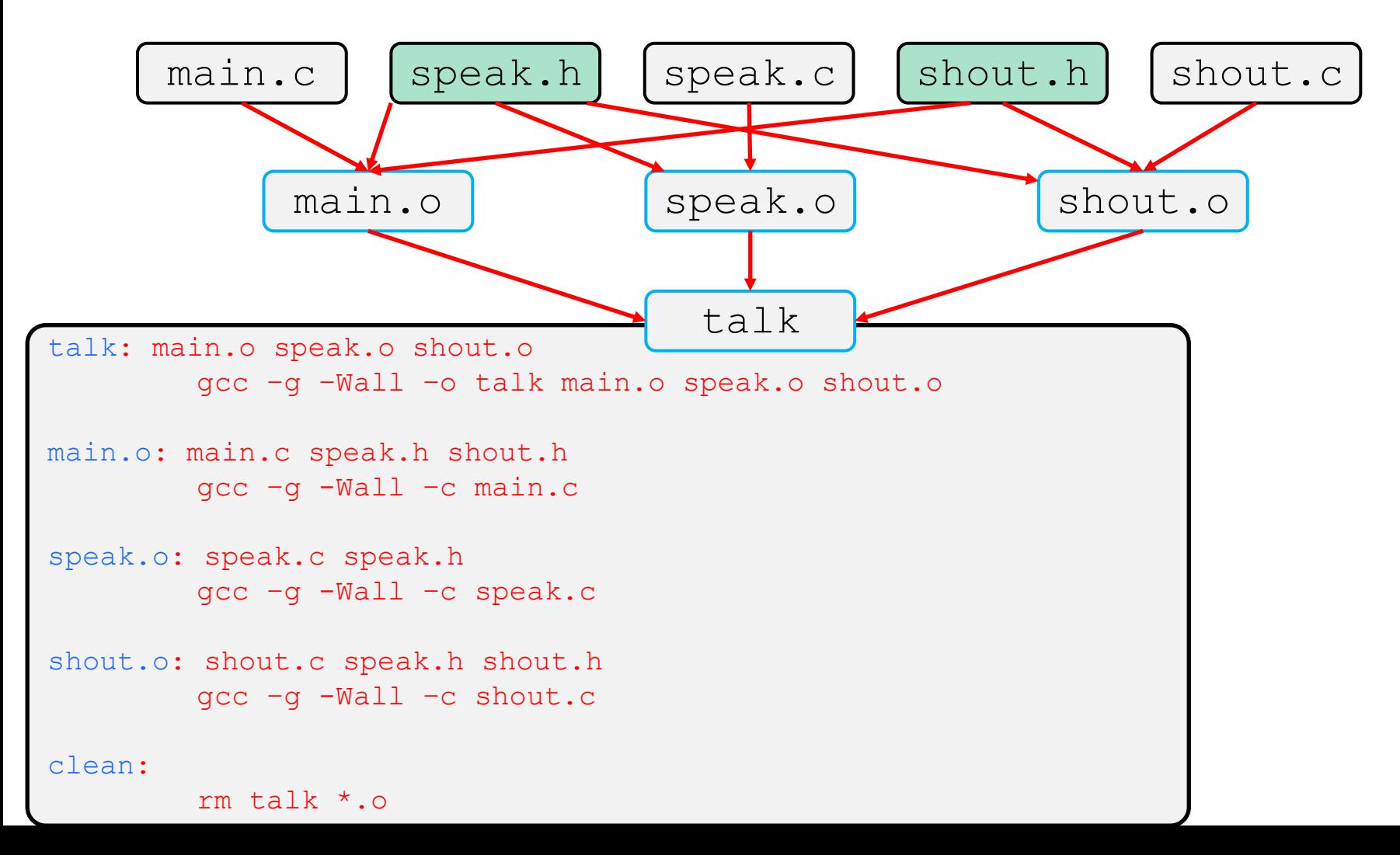

#### **make Variables**

- ❖ You can define variables in a makefile:
	- All values are strings of text, no "types"
	- **U** Variable names are case-sensitive and can't contain ':', '#', '=', or whitespace

#### ❖ Example: CC = gcc

```
CFIAGS = -Wall -std=c17OBJFILES = foo.o bar.o baz.o
widget: $(OBJFILES)
      $(CC) $(CFLAGS) -o widget $(OBJFILES)
```
#### ❖ Advantages:

- Easy to change things (especially in multiple commands)
	- It's common to use variables to hold lists of filenames
- Can also specify/overwrite variables on the command line: (*e.g.*, make CC=clang CFLAGS=-g)

# **Revenge of the Funny Characters**

- ❖ Special variables:
	- \$@ for target name
	- **\$^** for all sources
	- **\$<** for left-most source
	- Lots more!  $-$  see the documentation

#### ❖ Examples:

```
# CC and CFLAGS defined above
widget: foo.o bar.o
      $(CC) $(CFLAGS) -o $@$^^{\prime}$foo.o: foo.c foo.h bar.h
      $(CC) $(CFLAGS) -c $<
```
#### **And more…**

- ❖ There are a lot of "built-in" rules see documentation
- ❖ There are "suffix" rules and "pattern" rules

```
Example: (%.class: %.java
                javac $< # we need the $< here
```
- ❖ Remember that you can put *any* shell command even whole scripts!
- ❖ You can repeat target names to add more dependencies
- ❖ Often this stuff is more useful for reading makefiles than writing your own (until some day…)

## **Lecture Outline**

- ❖ Makefiles
- ❖ **Command Line Args**
- ❖ File I/O
- ❖ Binary files & Endianness

# **Executing a C program**

- ❖ The Command Line: receives commands from a user in the form of lines of text
- ❖ The "Terminal" in ubuntu runs a command line for us to run various commands.

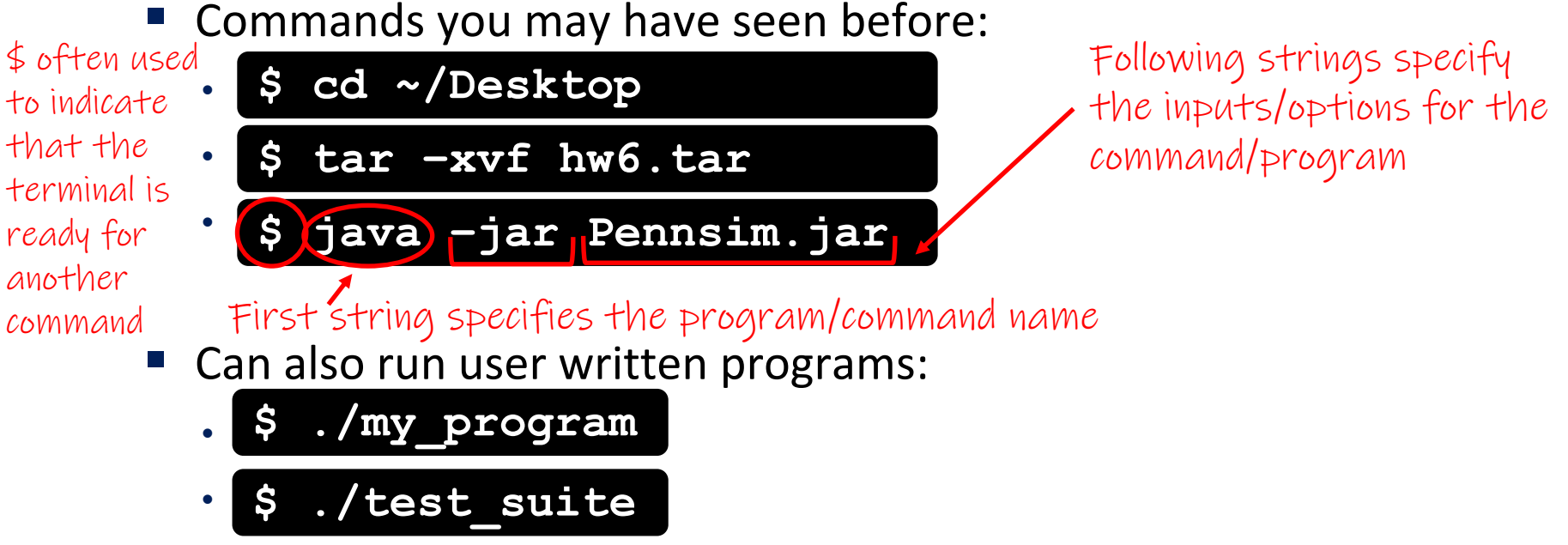

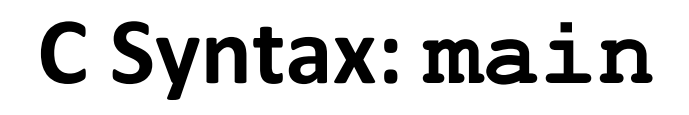

Advantages: Simple (terminal takes chars) & flexible (can take in any number of args)

Disadvantages: Input checking & data conversion needed.

❖ To get command-line arguments in main, use:

▪ int **main**(int argc, char\* argv[]) int **main**(int argc, char\* argv[]) C String  $= c$ har<sup>\*\*</sup> argv

- ❖ What does this mean?
	- $\blacksquare$  argc contains the number of strings on the command line (the executable name counts as one, plus one for each argument). Arrays in C are not objects, don't have '.length'
	- argy is an array containing *pointers* to the arguments as strings (more on pointers later) Should we treat as string or number?

❖ Example: \$ ./my\_program hello 87

- $\blacksquare$  argc = 3
- argv[0]="./my\_pogram" , argv[1]="hello",  $\arg v$ [2]="87"

### **Command Line Args Demo**

❖ Code on the course website: **print\_args.c**

## **Lecture Outline**

- ❖ Makefiles
- ❖ Command Line Args
- ❖ **File I/O**
- ❖ Binary files & Endianness

## **Files Purpose**

- ❖ So far, we have talked about memory, which is often a type of "volatile storage"
	- Volatile storage: requires power to maintain the data values. Loss of power = loss of data
	- Program memory is also deallocated at the end of the program. To get those values again, the program to compute them must be run again
- ❖ Files: a type of permanent/long-term "non-volatile" storage
	- Non-volatile: retains data when the power is turned off
	- Long-term: holds data that exists beyond the lifetime of a program

## **File: Examples**

- ❖ You've already been interacting with files (maybe not through programs yet though)
- ❖ Program files: (.c/.asm/.obj/etc.) are modified and persist between program executions.
	- While these contain information about how a program is setup, it doesn't contain all of program memory, which will change as the program executes
- ❖ Editors (sublime/IntelliJ/vim/PowerPoint/etc.) are programs that read and modify files based on user input

### **File Interface Metaphor: Tape Drives**

- ❖ Programs usually interact with files following a similar file interface:
- ❖ Functions that model a sequential access device like magnetic tape drives

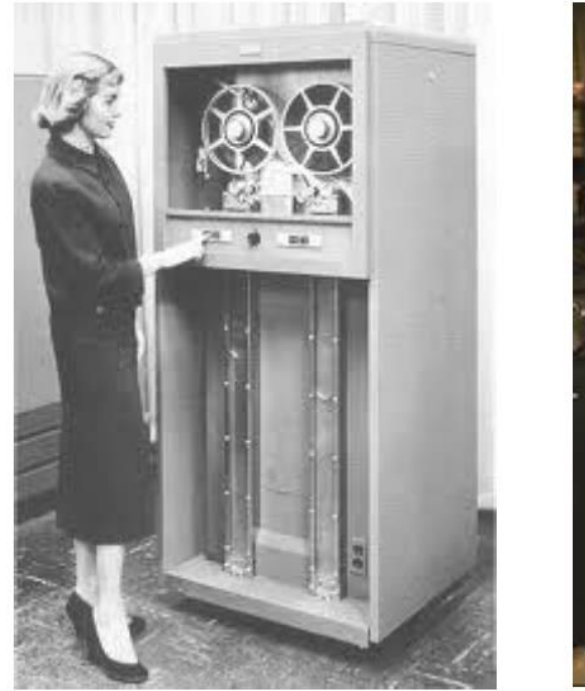

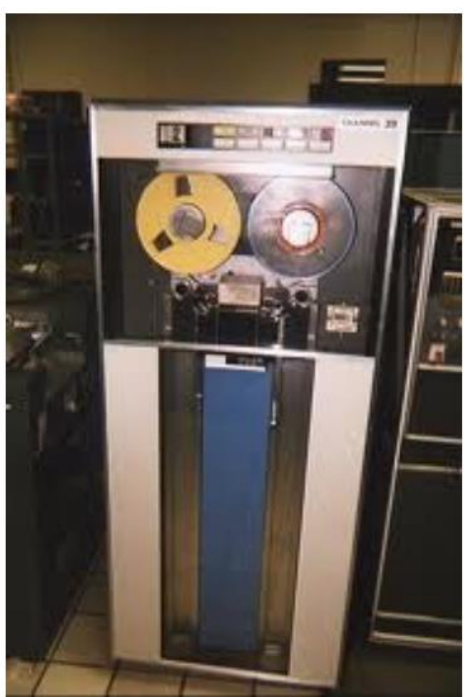

# **File Interface Metaphor: Tape Drives**

- ❖ Open a file for reading or writing
	- $\blacksquare$  (usually starting at the beginning of the file)
- ❖ Read/Write the file
	- Each read/write advances the number of bytes read or written
- ❖ Rewind: start at beginning again

Data already read

Remaining data in the file

❖ others

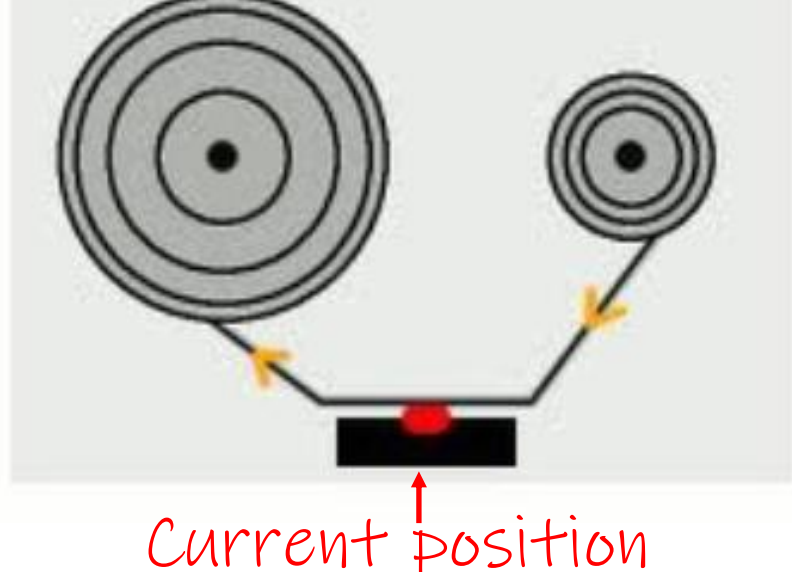

# **File Interface Metaphor: Streams**

- ❖ Another (more modern) abstraction is to think of I/O in terms of "streams"
- ❖ Stream:
	- A **sequence** of bytes that flows **to** and **from** a device
	- We do not have access to whole file at once (some files are too big to fit inside of memory easily)

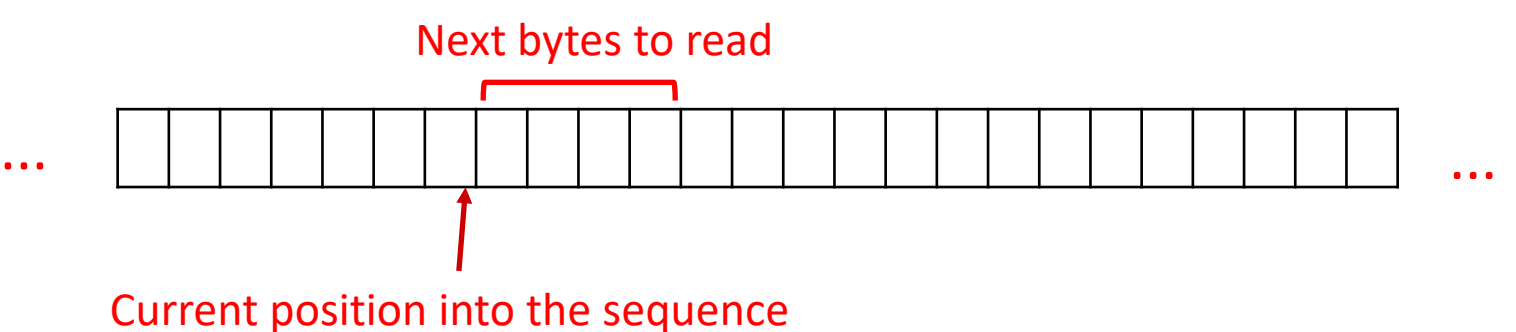

This ends up working sort of like an iterator over the file. Where we can read current data, and/or insert new data

# **C Stream Functions (1 of 3)**

- $\bullet$  Some stream functions (complete list in  $\text{stdio.h}$ ):
	- FILE\* **fopen**(filename, mode); FILE\* **fopen**(filename, mode);

Returns NULL on error Do we create a new file if it doesn't exist?

Are we reading the file? Are we writing the file?

- Opens a stream to the specified file in specified file access mode
- **T** int fclose (stream); a **FILE\*** returned by fopen
	- Closes the specified stream (and file)

▪ int **fprintf**(stream, format, ...); int **fprintf**(stream, format, ...);

• Writes a formatted C string

– Like **printf**(...); but for files

▪ int **fscanf**(stream, format, ...); int **fscanf**(stream, format, ...);

• Reads data and stores data matching the format string

# **C Stream Functions (2 of 3)**

❖ Some stream functions (complete list in stdio.h):  $\blacksquare$  size\_t **fwrite**(ptr, size, count, stream); • Writes an array of *count* elements of *size* bytes from *ptr* to *stream*  $\blacktriangle$  size\_t fread(ptr, size, count, stream); • Reads an array of *count* elements of *size* bytes from *stream* to *ptr* Pointer to the start of elements in memory to write to file Size of an element Number of elements **FILE\*** Returns number of elements actually read/written ptr

"Array"

# **C Stream Functions (3 of 3)**

 $\bullet$  Some stream functions (complete list in  $\text{stdio.h}$ ):

- $\blacksquare$  int **fgetc**(FILE\* stream);
	- Reads one character (one byte)
- $\blacksquare$  int fputc(char c, FILE\* stream);
	- Prints one character (one byte)

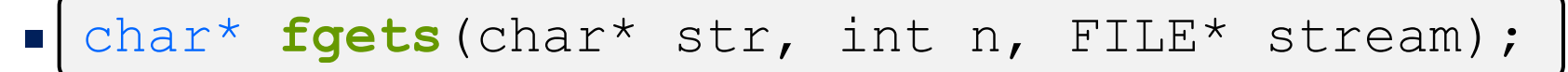

• Reads a string from the strearm into the string **str**. Reads N characters or until a newline character (or end of file).

# **C Stream Error Checking/Handling**

❖ Some error functions (complete list in stdio.h):

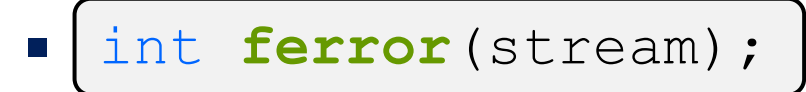

- Checks if the error indicator associated with the specified stream is set
- **T** int **clearerr** (stream) ;
	- Resets error and EOF indicators for the specified stream

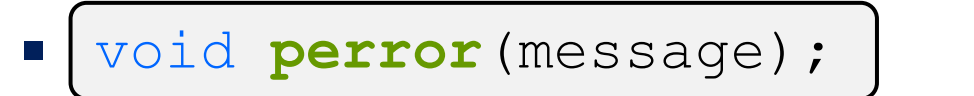

Global variable

• Prints message followed by an error message related to errno to stderr Extra information

# **Terminal input/output**

- ❖ C defines three file streams for terminal input/output
	- Defined in <stdio.h>
	- Opened at program start by default
	- stdin: standard input (console)
	- **stdout**: standard output (console, for normal output)
	- **stderr:** standard error (console, for error output)
- ❖ The following are equivalent:

**printf**("Hello World!\n");

fprintf(stdout, "Hello World!\n");

# **Demo: copy file program**

❖ Well Written file posted on website as **copy\_file.c**

- ❖ Things to do when dealing with C stream I/O:
	- Eventually we will hit the end of file, need to handle that
	- Must ask for an amount of bytes/elements to be read. Best practice is to request for a chunk of bytes/elements at a time (e.g. 100 or so)

# **Other Functions**

❖ Many other functions not covered in lecture (not enough time). Feel free to look up others and use them

#### ❖ Some examples:

- **int feof(FILE\* f);**
	- check for end of file
- **void rewind(FILE \*f);**
	- start back at the beginning of file
- **long ftell(FILE\* f);** 
	- gives the current position into the file
- **int fseek(FILE\* f, long offset, int whence);**
	- Reposition where we are in the file

## **Lecture Outline**

- ❖ Makefiles
- ❖ Command Line Args
- ❖ File I/O
- ❖ **Binary files & Endianness**

# **Binary files & Serialization**

- ❖ So far this lecture has implicitly assumed we are working with files that hold text (characters)
- ❖ Binary files also exist where data isn't stored as characters. (.obj files are an example)
- ❖ Some data/data-structures make more sense to be stored in binary through a process called **serialization**.

## **Serialization Example:**

- ❖ Posted on course website
	- read\_floats.c
	- write\_floats.c
- ❖ Notes:
	- Don't have to read/write an array, can read/write only one "element"
	- Trying to open these files in an editor will not be readable

### **Endianness**

- ❖ In other architectures, there is one byte at each address location
	- For multi-byte data, how do we order it in memory?
	- Data should be kept together, but what order should it be?
	- Example, store the 4-byte (32-bit) int: 0x A1 B2 C3 D4 Each byte has its own address

Most significant Byte Least significant Byte

- ❖ The order of the bytes in memory is called endianness
	- Big endian vs little endian

#### **Endianness**

❖ Consider our example 0x A1 B2 C3 D4

Most significant Byte Least significant Byte

- ❖ Big endian
	- Least significant byte has highest address
	- Looks the most like what we would read
	- The standard for storing information on files/the network

**0x2000 0x2001 0x2002 0x2003**

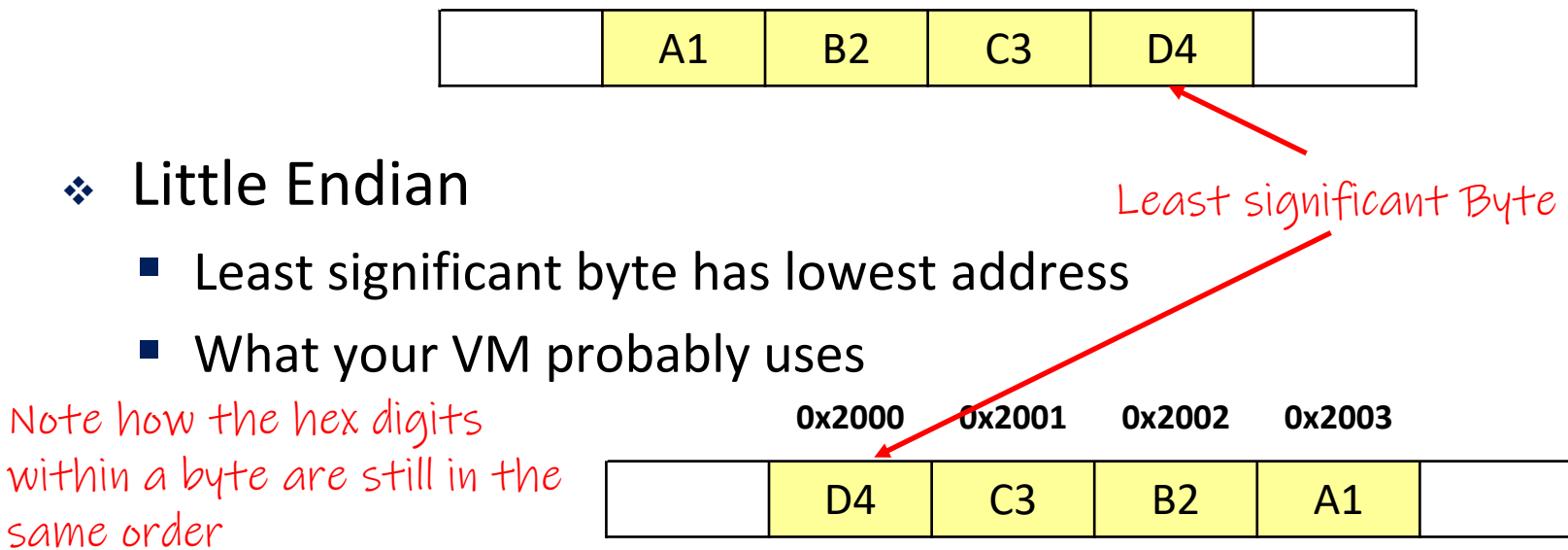

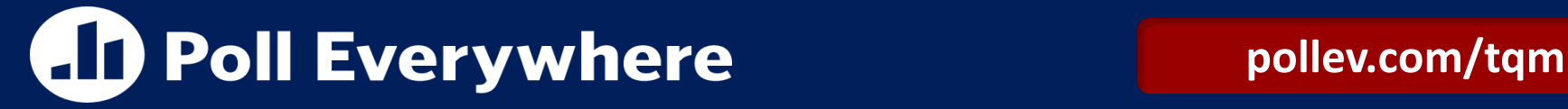

❖ If we have the following int which is four bytes. on a bigendian machine, how would this be stored in memory?

#### **int num = 0xCADEDADA;**

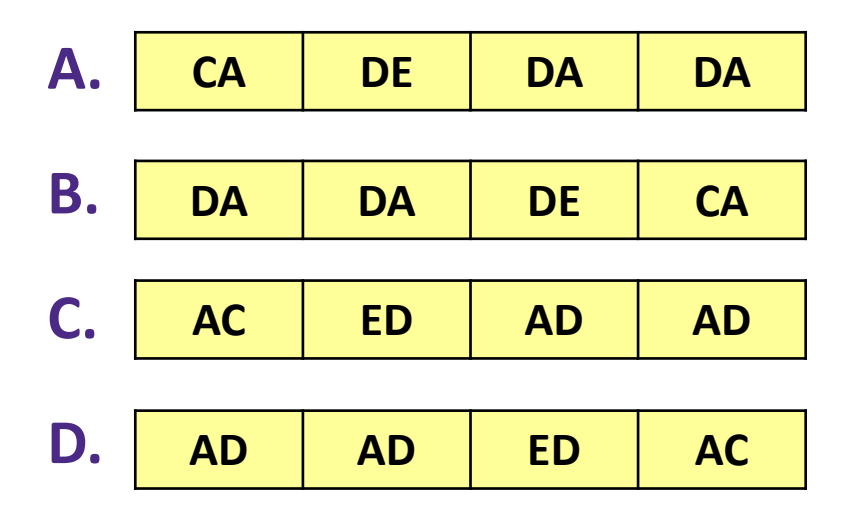

#### **E. I'm not sure**

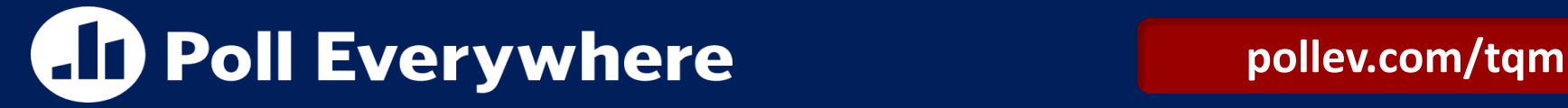

❖ If we have the following int which is four bytes. on a bigendian machine, how would this be stored in memory?

#### **int num = 0xCADEDADA;**

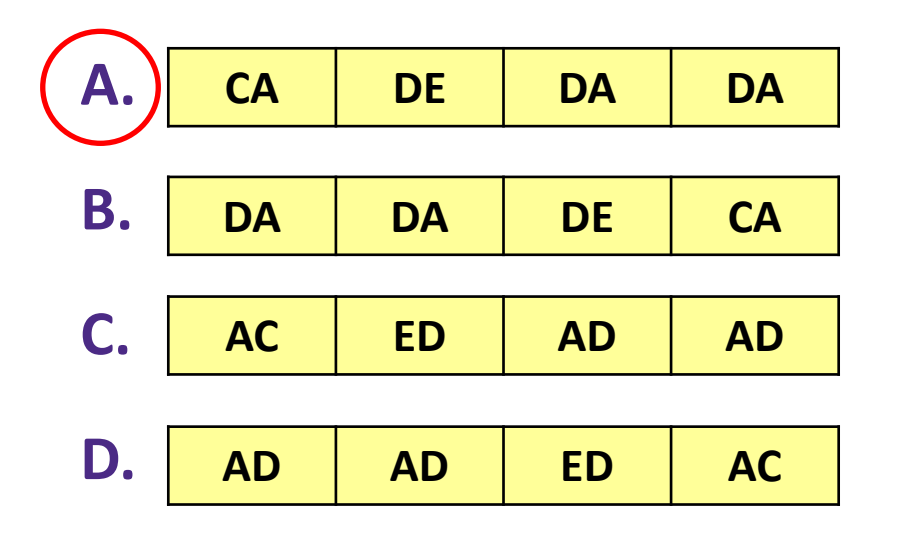

#### **E. I'm not sure**

### **Endianness: Why it matters**

- ❖ Since machines may store things in different byte orderings, it causes problems when they share files or communicate over the network.
- ❖ A standard ordering is used for storing binary data, big endian (often called Network ordering).
- ❖ Need to make sure that we store bytes in network byte ordering when we serialize data

## **Endianness functions**

- ❖ There are some functions out there that convert byte orderings
	- htons () -> Host to Network short (16 bits)
		- Converts from Host byte ordering to network byte ordering
	- $\blacksquare$  ntohs() -> <u>N</u>etwork <u>to</u> Host short (16 bits)
		- Converts from network byte ordering to host byte ordering
- ❖ "Network byte order" is big endian. Your "host" machine is little endian
- ❖ More info in <arpa/inet.h>
	- **U** Variants also exist for 32 bit and 64 bit conversion